## imall

Chipsmall Limited consists of a professional team with an average of over 10 year of expertise in the distribution of electronic components. Based in Hongkong, we have already established firm and mutual-benefit business relationships with customers from, Europe, America and south Asia, supplying obsolete and hard-to-find components to meet their specific needs.

With the principle of "Quality Parts, Customers Priority, Honest Operation, and Considerate Service", our business mainly focus on the distribution of electronic components. Line cards we deal with include Microchip, ALPS, ROHM, Xilinx, Pulse, ON, Everlight and Freescale. Main products comprise IC, Modules, Potentiometer, IC Socket, Relay, Connector. Our parts cover such applications as commercial, industrial, and automotives areas.

We are looking forward to setting up business relationship with you and hope to provide you with the best service and solution. Let us make a better world for our industry!

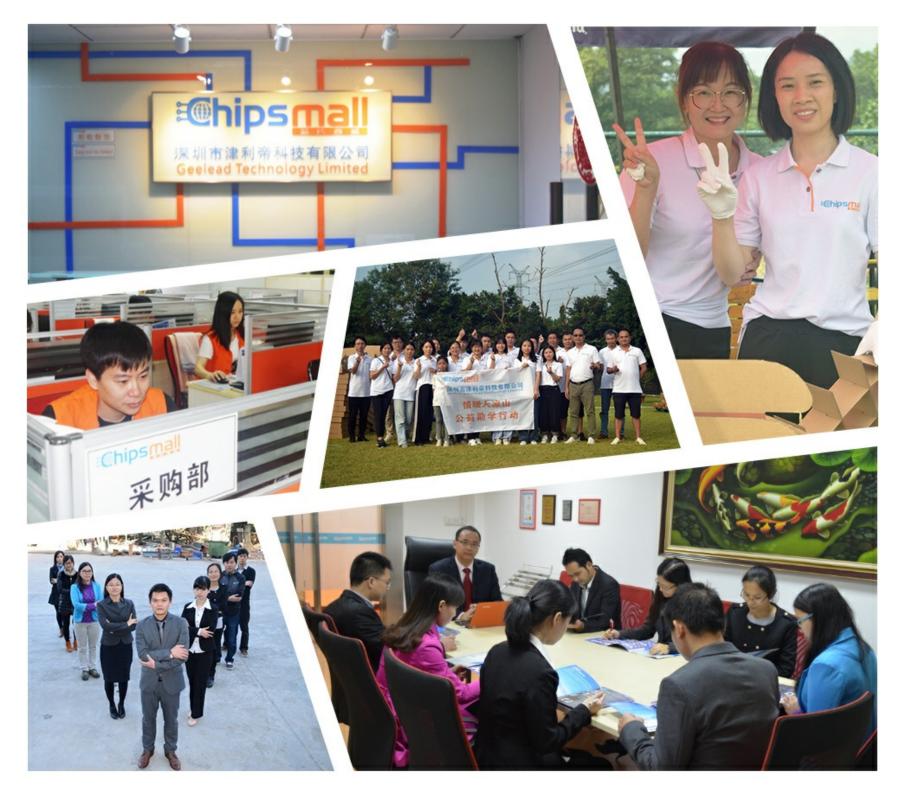

## Contact us

Tel: +86-755-8981 8866 Fax: +86-755-8427 6832 Email & Skype: info@chipsmall.com Web: www.chipsmall.com Address: A1208, Overseas Decoration Building, #122 Zhenhua RD., Futian, Shenzhen, China

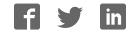

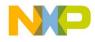

Semiconductor, Inc.

Freescale

Freescale Semiconductor, Inc.

# M68ICS08AB In-Circuit Simulator

**User's Manual** 

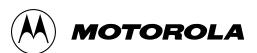

For More Information On This Product, Go to: www.freescale.com

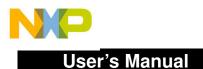

## Important Notice to Users

While every effort has been made to ensure the accuracy of all information in this document, Motorola assumes no liability to any party for any loss or damage caused by errors or omissions or by statements of any kind in this document, its updates, supplements, or special editions, whether such errors are omissions or statements resulting from negligence, accident, or any other cause. Motorola further assumes no liability arising out of the application or use of any information, product, or system described herein: nor any liability for incidental or consequential damages arising from the use of this document. Motorola disclaims all warranties regarding the information contained herein, whether expressed, implied, or statutory, *including implied warranties of merchantability or fitness for a particular purpose*. Motorola makes no representation that the interconnection of products in the manner described herein will not infringe on existing or future patent rights, nor do the descriptions contained herein imply the granting or license to make, use or sell equipment constructed in accordance with this description.

#### Trademarks

Semiconductor, Inc.

reescale

This document includes these trademarks:

Motorola and the Motorola logo are registered trademarks of Motorola, Inc.

Windows and Windows 95 are registered trademarks of Microsoft Corporation in the U.S. and other countries.

Intel is a registered trademark of Intel Corporation.

Motorola, Inc., is an Equal Opportunity / Affirmative Action Employer.

For an electronic copy of this book, visit Motorola's web site at http://mcu.motsps.com/documentation © Motorola, Inc., 2000; All Rights Reserved

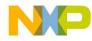

## **Table of Contents**

#### **Section 1. General Information**

| 1.1          | Introduction                       |
|--------------|------------------------------------|
| 1.2<br>1.2.1 | ABICS Components                   |
| 1.2.2        |                                    |
| 1.3          | Hardware and Software Requirements |
| 1.4          | Specifications                     |
| 1.5          | About This Manual                  |
| 1.6          | Customer Support                   |

#### Section 2. Preparation and Installation

| 2.1   | Introduction                               |
|-------|--------------------------------------------|
| 2.2   | Hardware Preparation                       |
| 2.2.1 | ABICS Limitations                          |
| 2.2.2 | Configuring ABICS Jumper Headers           |
| 2.2.3 | Target Interface Connection Options        |
| 2.2.4 | Host Computer - ABICS Interconnection (P2) |
| 2.2.5 | Power Connector (P1)                       |
| 2.3   | Connecting the ABICS                       |
| 2.4   | Connecting the ABICS to the Target System  |
| 2.5   | Installing the Software                    |

#### **Section 3. Support Information**

| 3.1 | Introduction  | 25 |
|-----|---------------|----|
| 3.2 | MCU Subsystem | 25 |

M68ICS08AB In-Circuit Simulator

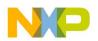

**Table of Contents** 

| 3.3                                     | ABICS Functional Description                                                                                                    |
|-----------------------------------------|----------------------------------------------------------------------------------------------------|
| 3.3.1                                   | ICS08AB Board                                                                                                    |
| 3.3.2                                   | M68HC908AB32 MCU                                                                                                    |
| 3.3.3                                   | Clocks                                                                                                    |
| 3.3.4                                   | Board Reset                                                                                                    |
| 3.3.5                                   | Device Configuration Selection                                                                                                    |
| 3.3.6                                   | Level Translation                                                                                                    |
| 3.3.7                                   | ABICS Operating Voltage, Variable Selector                                                                                                    |
| 3.4<br>3.4.1<br>3.4.2<br>3.4.3<br>3.4.4 | ABICS Connector Signal Definitions.30Target Flex Cable Interface Connectors J1 and J230Target Flex Cable Interface Connectors J1 and J231Target MON08 Interface Connector J338Power Connector P1 Pin Assignments.39 |
| 3.4.5                                   | Host Computer - ABICS Interconnection (P2)                                                                                                    |
| 3.5                                     | Parts List                                                                                                    |
| 3.6                                     | ABICS Board Layout and Schematic Diagrams                                                                                                    |
|                                         |                                                                                                    |

#### Section 4. Using the MON08 Interface

| 4.1 | Introduction                              |
|-----|-------------------------------------------|
| 4.2 | Target System Header Placement and Layout |
| 4.3 | Connecting to the In-Circuit Simulator    |
| 4.4 | Disabling the Target-System Interface     |

## Appendix A. S-Record Information

| A.1 | Introduction      | . 49 |
|-----|-------------------|------|
| A.2 | S-Record Contents | . 49 |
| A.3 | S-Record Types    | . 50 |
| A.4 | S Record Creation | . 51 |
| A.5 | S-Record Example  | . 51 |

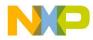

## Appendix B. Quick Start Hardware Configuration Guide

| <b>B</b> .1 | Introduction                  |
|-------------|-------------------------------|
| B.2         | Installing the Hardware       |
| B.3         | Installing the Software       |
| B.4         | Connecting to a Target System |

#### Glossary

Index

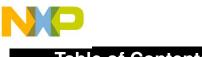

Table of Contents

User's Manual

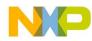

## **List of Figures**

| 1-1 | M68ICS08AB ABICS In-circuit Simulator Board    |
|-----|------------------------------------------------|
| 2-1 | P2 Host Computer to ABICS Interconnection      |
| 2-2 | P1 Power Connector                             |
| 3-1 | FLEX Cable                                     |
| 3-2 | . P1 Power Connector                           |
| 3-3 | . P2 Host Computer to ABICS Interconnection 40 |
| 3-4 | ABICS Board Layout                             |
| 4-1 | . Target System Stand-Alone Connection         |

M68ICS08AB In-Circuit Simulator

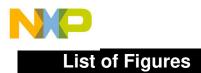

User's Manual

M68ICS08AB In-Circuit Simulator

MOTOROLA

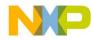

## **List of Tables**

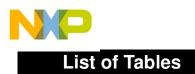

User's Manual

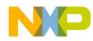

## **Section 1. General Information**

#### 1.1 Introduction

This section provides general information about the Motorola M68ICS08AB in-circuit simulator (ABICS)(Figure 1-1).

The ABICS board is a stand-alone development and debugging tool. It contains the hardware and software needed to develop and simulate source code and to program Motorola's MC68HC908AB32 microcontroller (MCU).

The ABICS and it's software form a complete editor, assembler, programmer, simulator, and limited real-time input/output emulator for the MCU. When connection is made between a host PC (personal computer) and target hardware (your prototype product), actual inputs and outputs of the target system may be used during code simulation.

The ABICS can interface with any IBM<sup>®</sup> Windows 95<sup>®</sup>-based computer (or later version) through connection of a single RS-232 serial port using a DB-9 serial cable.

Connection to the target system is accomplished by a ribbon cable, a Motorola M6CLB05C flex cable, or a MON08 cable. The flex cable is used when an MCU is resident on the ABICS for emulation or simulation, and the MON08 cable is used to debug or program a target system's MCU, directly, when the MCU resides on the target hardware.

M68ICS08AB In-Circuit Simulator

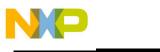

**General Information** 

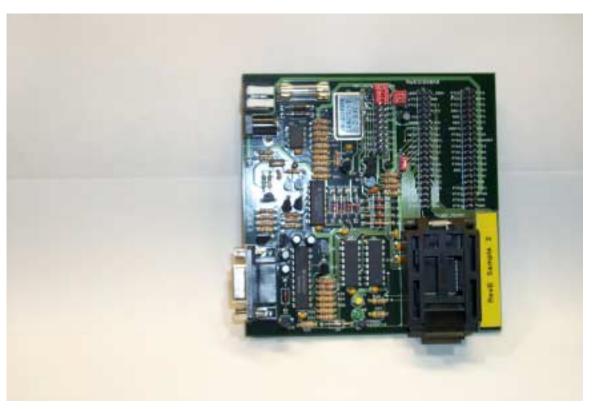

Figure 1-1 M68ICS08AB ABICS In-circuit Simulator Board

The ABICS is a low-cost development system that supports editing, assembling, in-circuit simulation, in-circuit emulation, and FLASH memory programming. Its features include:

- Editing with WINIDE
- Assembling with CASM08Z
- Programming FLASH memory with PROG08SZ
- Simulating in-circuit and stand-alone MC68HC908AB32 MCUs with ICS08ABZ software, providing:
  - Simulation of all instructions, memory, and peripherals
  - Simulation of pin inputs from the target system
  - Installation of conditional breakpoints, script files, and logfiles
- Debugging and emulation (limited real-time) with ICD08SZ, including:
  - Loading code into RAM

User's Manual

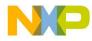

- Executing real-time in RAM or FLASH
- Placing one hardware breakpoint in FLASH
- Placing multiple breakpoints in RAM
- On-line help documentation for all software
- Software integrated into the WinIDE environment, allowing function key access to all applications
- MON08 emulation connection to the target system allowing:
  - In-circuit emulation
  - In-circuit simulation
  - In-circuit programming
- Four modes of operation:
  - Standalone using the ABICS as a standalone system without a target board
  - Simulation using the ABICS as an in-circuit simulator/emulator with a target cable
  - Evaluation using the ABICS for real-time evaluation of the MCU and to debug user developed hardware and software
  - Programming using the ABICS as a programmer
- With the ICD08SZ debugging software, code may be run directly out of the MCU's internal FLASH at real-time speeds.
- With the WinIDE, CASM08Z, editor, simulator, and assembler software the function is as a limited real-time emulator.
- With the PROG08SZ software the function is to program MCU FLASH memory.
- With the ICS08ABZ simulation software, the MCU provides the required input/output information that lets the host computer simulate code, performing all functions except for maintaining port values. (The internal FLASH memory on the device is downloaded with a program that generates the appropriate port values.) The ICS08ABZ software on the host computer lets the host computer become a simulator.
- With using the ICD08SZ debugging software, code can be run directly out of the MCU's internal FLASH at real-time speeds.

M68ICS08AB In-Circuit Simulator

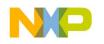

**General Information** 

• Timing is accomplished through a 4.9152 MHz crystal

#### **1.2 ABICS Components**

The complete ABICS system includes hardware, software, and documentation. **Table 1-1** lists the ABICS product components.

| Part Number      | Description                                     |
|------------------|-------------------------------------------------|
| ICS08AB          | ABICS software development package              |
| ICS08ABZ         | ABICS simulator                                 |
| ICD08SZ          | ABICS debugger/emulator                         |
| MC68HC908AB32    | MCU                                             |
| M68CBL05C        | Flex target cable                               |
| KRISTA 22-122    | Serial cable                                    |
| FRIWO 11.8999-P5 | ABICS Power supply                              |
| M68ICS08AB       | ABICS Hardware board                            |
| M68ICS08SOM/D    | In-circuit simulator software operator's manual |
| M68ICS08ABUM/D   | In-circuit simulator hardware operator's manual |

**Table 1-1. ABICS Product Components** 

User's Manual

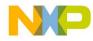

#### 1.2.1 ABICS Hardware

Table 1-2 lists the ABICS hardware components.

| Table 1-2. Hardware Connector Comp | onents |
|------------------------------------|--------|
|------------------------------------|--------|

| Components | Description                                                                                                    |
|------------|----------------------------------------------------------------------------------------------------|
| XU1        | Test socket for the Motorola MC68HC908AB32 MCU:<br>64-pin QFP (quad flat pack)                                         |
| J1 &J2     | Two 2-row $\times$ 20-pin, 0.1-inch spacing connectors to connect the ABICS to a target using the M68CBL05C flex cable |
| J3         | One 2-row $\times$ 8-pin, 0.1-inch spacing connector to connect to a remote target via the MON08 debug circuit.        |
| P1         | +5 Vdc input voltage (V <sub>DD</sub> )                                                                                |
| P2         | RS-232 to interface the ABICS to the host serial connector                                                             |
| P3         | Power Terminal                                                                                                    |

#### 1.2.2 ICS Interface Software

Windows-optimized software components are referred to, collectively, as the ABICS software (part number ICS08AB). It is a product of *P&E Microcomputer Systems, Inc.*, and is included in the ABICS kit (**Table 1-3**).

#### Table 1-3. Software Components

| Components   | Description                                                                                                    |  |
|--------------|----------------------------------------------------------------------------------------------------|--|
| WINIDE.EXE   | Integrated development environment (IDE) software interface for editing and performing software or in-circuit simulation |  |
| CASM08Z.EXE  | CASM08Z command-line cross-assembler                                                                                     |  |
| ICS08ABZ.EXE | In-circuit/stand-alone simulator software for the MC68HC908AB32 MCU                                                      |  |
| PROG08SZ.EXE | FLASH memory programming software                                                                                        |  |
| ICD08SZ.EXE  | In-circuit debugging software for limited, real-time emulation                                                           |  |

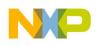

**General Information** 

#### **1.3 Hardware and Software Requirements**

The ABICS software requires this minimum hardware and software configuration:

- Windows 95 or later version operating system
- Approximately 2 Mbytes of available random-access memory (RAM) and 5 Mbytes of free disk space
- An RS232 serial port for communications between the ABICS and the host computer

#### 1.4 Specifications

 Table 1-4 summarizes the ABICS hardware specifications.

| Characteristic                       | Specification                       |
|--------------------------------------|-------------------------------------|
| Temperature:<br>Operating<br>Storage | 0° to 40°C<br>–40° to +85°C         |
| Relative humidity                    | 0 to 95%, non-condensing            |
| Power requirement                    | +5 Vdc, from included ac/dc adapter |

#### **Table 1-4. ABICS Board Specifications**

#### **1.5 About This Manual**

The procedural instructions in this manual assume that the user is familiar with the Windows interface and selection procedures.

#### 1.6 Customer Support

To obtain information about technical support or ordering parts, call the Motorola help desk at 800-521-6274.

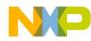

## Section 2. Preparation and Installation

#### 2.1 Introduction

This section provides information and instruction for configuring, installing, and readying the M68ICS08AB (ABICS) for use.

#### 2.2 Hardware Preparation

This paragraph explains:

- Limitations of the ABICS
- Configuration of the ABICS
- Installation of the ABICS
- Connection of the ABICS to a target system

#### ESD CAUTION:

Ordinary amounts of static electricity from clothing or the work environment can damage or degrade electronic devices and equipment. For example, the electronic components installed on the printed circuit board are extremely sensitive to electrostatic discharge (ESD). Wear a grounding wrist strap whenever handling any printed circuit board. This strap provides a conductive path for safely discharging static electricity to ground.

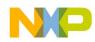

Preparation and Installation

#### 2.2.1 ABICS Limitations

These sub-paragraphs describe system limitations of the ABICS.

2.2.1.1 Port A0

Port A0 is used for host to MCU communications, so it is unavailable for emulation.

2.2.1.2 DDRA Bit 0 to 1

Setting DDRA bit 0 to 1 will stop communications with the simulation or debugger software and will require a system reset to regain communication with the MCU.

#### 2.2.1.3 Port bits PTC0, PTC1, and PTC3

Port bits PTC0, PTC1, and PTC3 are temporarily disconnected from the target system during reset.

#### 2.2.1.4 RST\* signal

RST\* signal is limited because the signal is not a bidirectional, open-drain signal. It is emulated as either an input or output when using the target connectors or as two pins (one input and one output) when using the MON08 cable.

#### 2.2.2 Configuring ABICS Jumper Headers

The ABICS supports four configuration options: standalone, simulation, evaluation, and programming.

- Standalone ICS08ABZ.exe running on the host computer (the ABICS is not connected.) Emulation of the MCU CPU, registers, and I/O ports are done within the host computer environment.
- Simulation Host computer connected to the ABICS via the RS-232 cable and ICS08ABZ.exe running on the host computer. This provides access to the M68HC(9)08AB MCU, internal registers, and I/O ports.

User's Manual

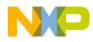

- Evaluation Host computer connected to the ABICS and the ABICS connected to the target system via the flex cable. This method provides limited real-time evaluation of the MCU and debugging user developed hardware and software.
- Programming Host computer connected to the ABICS, and the ABICS connected to the target system via the MON08 cable, if the MCU is resident on the target system. Use the PROG08SZ.exe to program the MCU FLASH module. In the programming mode there is limited evaluation.

Eight jumper headers (**Table 2-1**) on the ABICS are used to configure the hardware options.

**CAUTION:** The ABICS can be set to operate at a variety of voltages. When configuring the ABICS jumper headers, care must be exercised to ensure that the voltages selected for the board match those of the target device. Failure to do so can result in damage to either or both of the pieces of equipment.

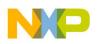

Preparation and Installation

| Jumper<br>Header<br>(No W1 & W2) | <b>Type</b><br>(Factory<br>Default Shown) | Description                                                                                                    |  |
|----------------------------------|-------------------------------------------|----------------------------------------------------------------------------------------------------|--|
| W3<br>Target Reset<br>Select     |                                           | Jumper on position 1&2: RST_IN from target resets on-board ripple counters and MCU.<br>Jumper on position 2&3: ICS RST_OUT (from RST*) resets target.                                            |  |
| W4<br>TGT_OSC                    | 1<br>2                                    | No Jumper: Disconnects OSC1 input to OSC input of target adapter<br>Jumper: Connects OSC1 input to OSC input of target adapter.                                                                  |  |
| W5<br>OSC                        | 1<br>2                                    | No Jumper: Disconnects on-board oscillator to OSC1 input of MCU Jumper: Selects on-board oscillator.                                                                                             |  |
| W6<br>VREFH                      |                                           | Jumper on position 1&2: Selects on-board V <sub>DD</sub> as ADC reference high<br>signal.<br>Jumper on position 2&3: Selects VREFH signal from target as ADC<br>reference high signal.           |  |
| W7<br>VDDAREF                    |                                           | Jumper on position 1&2: Selects on-board V <sub>DD</sub> as ADC power supply.<br>Jumper on position 2&3: Selects VDDAREF signal from target as ADC<br>power supply.                              |  |
| W8<br>AVSS                       |                                           | Jumper on position 1&2: Selects on-board GND (Common) as ADC common and reference voltage.<br>Jumper on position 2&3: Selects AVSS/VREFL signal from target as ADC common and reference voltage. |  |
| W9<br>PWR_ON                     | 1<br>2                                    | No Jumper: DTR turns on regulator.<br>Jumper: Disable DTR control; on-board regulator always on.                                                                                                 |  |
| W10<br>EVDD                      | 1<br>2                                    | (On-board regulator reference input)<br>No Jumper: Pin 1 target power used as reference input.<br>Jumper: Pin 2 is GND (Common).                                                                 |  |

User's Manual

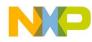

#### 2.2.3 Target Interface Connection Options

There are two ways to connect the ABICS simulator board to your target system:

- Flex cable low-noise target interface connection
- MON08 cable target interface connection with MCU FLASH programming and limited emulation

Table 2-2 is a quick reference for defining the cable/connector setup to use with the ABICS.

Refer to Section 3, Support Information for pin assignments and signal definition.

Table 2-2. Cable/Connector Options for MCUs

| MCU           | Flex Cable | MON08<br>Cable |
|---------------|------------|----------------|
| MC68HC908AB32 | J1 and J2  | J3             |

#### 2.2.4 Host Computer - ABICS Interconnection (P2)

The host computer to ABICS interface is via the single system connector P2, which is a 9-pin, D-type connector (Amp part number AMP-9726-A) (**Figure 2-1**), mounted on the top side of the board.

Connection requires the cable assembly supplied with your ABICS kit, a DB9-male-to-female, 6-ft. (3 m) long serial cable.

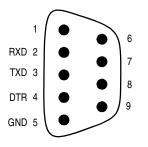

Figure 2-1 P2 Host Computer to ABICS Interconnection

M68ICS08AB In-Circuit Simulator

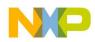

Preparation and Installation

#### 2.2.5 Power Connector (P1)

Connect +5-Vdc power directly to the ABICS via connector J3 (**Figure 2-2**) using the provided power supply.

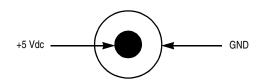

Figure 2-2 P1 Power Connector

#### 2.3 Connecting the ABICS

The following steps provide instructions for connecting the ABICS to the host PC and power connection.

**ESD CAUTION:** Ordinary amounts of static electricity from clothing or the work environment can damage or degrade electronic devices and equipment. For example, the electronic components installed on the printed circuit board are extremely sensitive to electrostatic discharge (ESD). Wear a grounding wrist strap whenever handling any printed circuit board. This strap provides a conductive path for safely discharging static electricity to ground.

a. Configure the jumpers W-3 through W-10 (Table 2-1) on the ABICS for your application.

b.Install an MCU into the appropriate socket, for your application, onto the ABICS board.

Note: Observe the pin 1 orientation with the silkscreened dot. The top (label side) of the MCU package must be visible when looking at the component side of the board.

- c. Plug the serial cable into P2 on the ABICS.
- d. Plug the serial cable into the COM port on the host PC.
- **NOTE:** Steps e. through g. should not be completed until all connections to the target are completed (**Paragraph 2.4**).
  - e. Connect the power cable to P1 on the ABICS board.

User's Manual

22

MOTOROLA

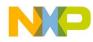

Preparation and Installation Connecting the ABICS to the Target System

f. Plug the power cable into an ac power outlet, using one of the country-specific adapters.

g. The ABICS green power LED lights.

#### 2.4 Connecting the ABICS to the Target System

Connect the ABICS to the target system using one of these methods:

• Emulating using a flex cable for low-noise

When emulating, connect the 80-pin M68CLB05C flex cable to the connectors labeled J1 and J2 on the simulator board. Attach the other end of the cable to the appropriate connector on the target system. Target head adapters are available.

- Using a MON08 cable to debug the target system.
- **NOTE:** An MCU must be installed in the target system. No MCU should on the ABICS.

Connect the MON08 debug interface cable to the appropriate MON08 debug interface connector, J3, for communication with the target system's MCU. Attach the other end of the cable to the appropriate connector on the target system.

**NOTE:** For more detailed information on the MON08, refer to Section 4 of this manual.

#### 2.5 Installing the Software

For instructions for installing the ICS08 software, refer to *P&E Microcomputer Systems, Inc., M68ICS08HC08 In-Circuit Simulator Operator's Manual,* Motorola document order number M68ICS08SOM/D, and you may refer to http://www.pemicro.com/ics08/index.html#docs.

M68ICS08AB In-Circuit Simulator

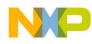

Preparation and Installation

User's Manual

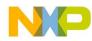

## **Section 3. Support Information**

#### 3.1 Introduction

This section includes data and information that may be useful in the design, installation, and operation of your application.

#### 3.2 MCU Subsystem

The MCU subsystem consists of the MC68HC908AB32 microcontroller, clock generation and selection, monitor mode control logic that places and holds the ABICS in monitor mode, the bus voltage level translation buffers, and processor operating voltage variable regulator.

The on-board MCU (the test MCU) simulates and debugs the MCU's interface to its peripherals and to other devices on the target board through a variety of connections.

Depending on the connection, the MCU is used in one of FOUR operating modes:

- In the ABICS socket simple simulation
- In the ABICS socket for programming
- In the ABICS socket connected to the target for emulation
- In the target for MON08 debug operation

#### 3.3 ABICS Functional Description

**NOTE:** For the following discussion on the theory of operation of the ABICS, refer to the schematic diagrams in Paragraph 3.6, Figures 3-5 to 3-11 of this section.

M68ICS08AB In-Circuit Simulator